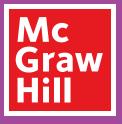

## Digital Walkthrough Grades 9–12

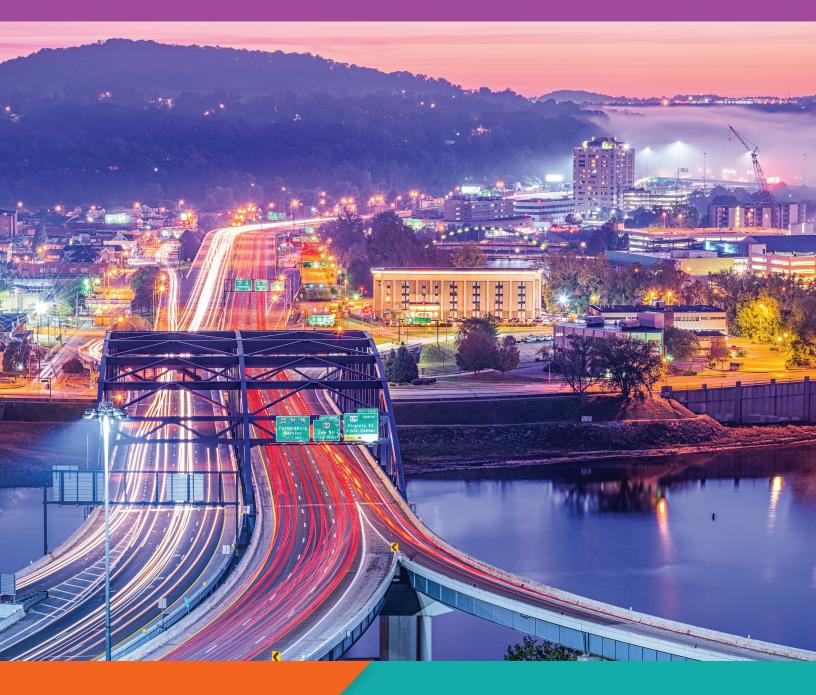

# West Virginia Reveal Algebra 1 • Geometry • Algebra 2

## West Virginia Reveal Math® The Digital Experience

West Virginia Reveal Math develops the problem solvers of tomorrow with a blend of purposeful print and digital resources. Featuring integrated technology and plentiful opportunities for students to explore, collaborate, practice, and reflect, *West Virginia Reveal Math* increases both student engagement and confidence.

*West Virginia Reveal Math* currently integrates with the following Federated Standards: SAML 2.0 IDP, LTI 1.0, and Clever. Integration is possible with most learning management systems. Grade Passback and Assignment Sync are available with Canvas, Schoology, and Google Classroom; new integration required.

#### Use this Quick Start to review the Digital Teacher Center

- Teacher Dashboard
- Program Resources and Professional Development
- Unit Resources
- Lesson Resources for Teacher and Students

- Differentiation Resources
- Class Management Tools
- Assessments
- Reporting

## **Get Started**

- Visit mheonline.com/ westvirginia to register for a username and password.
- 2. Select desired grade-level class.

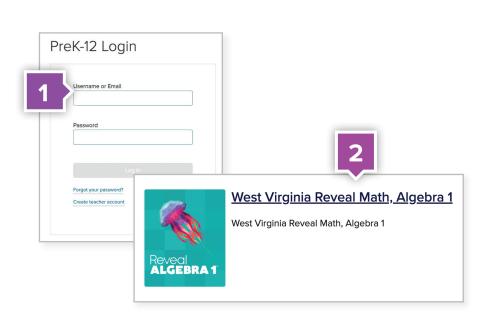

## Teacher Dashboard

Use the Teacher Dashboard as a central location to navigate the Digital Teacher Center.

| 1                | Virginia Reveal Math, Algebra 1                                                   |                                                 |                                         |                                                 | 2                    |                         |
|------------------|-----------------------------------------------------------------------------------|-------------------------------------------------|-----------------------------------------|-------------------------------------------------|----------------------|-------------------------|
| C<br>My Programs | Dashboard   West Virginia Reveal Math                                             | h, Algebra 1                                    |                                         |                                                 |                      |                         |
| Dashboard        | Table of Contents X                                                               |                                                 |                                         |                                                 |                      |                         |
| ш                | < Back to Course Overview                                                         |                                                 |                                         |                                                 |                      |                         |
| Course           | Module 1: Expressions                                                             |                                                 |                                         |                                                 |                      |                         |
| Gradebook        | Lesson 2: Algebraic Expressions 5                                                 | 4                                               | DI MARA                                 |                                                 |                      |                         |
| ē                | Lesson 3: Properties of Real Numbers                                              | 3                                               |                                         | TTT I                                           |                      | _ 8                     |
| Calendar         | Lesson 4: Distributive Property<br>Lesson 5: Expressions Involving Absolute Value | 3                                               |                                         |                                                 |                      |                         |
| E<br>Assignments | Lesson 6: Descriptive Modeling and Accuracy                                       | eBook Options                                   |                                         |                                                 | Additional Resour    | rces                    |
| <i>3</i> 2       | < Thursday, October 12, 2023 $ ightarrow$                                         | Reveal<br>ALGEBRA 1                             | Reveal                                  | Reveal<br>ALGEBRA 1                             | ALEKS'               |                         |
| Roster           | There are no calendar items scheduled for this day.                               | ALGEBRA 1<br>eBook                              | ALGEBRA 1<br>Teacher Edition eBook      | ALGEBRA 1<br>eBook                              |                      |                         |
| Reports          |                                                                                   | Interactive Student Edition<br>eBook • Volume 1 | Teacher Edition eBook                   | Interactive Student Edition<br>eBook • Volume 2 | ALEKS Clickable Tour | Student D<br>Navigation |
| C<br>Assessments |                                                                                   | Reveal<br>ALGEBRA 1<br>•Book                    | Revelar el<br><b>ÁLGEBRA 1</b><br>eBook |                                                 | **                   |                         |
| Ny Tools         |                                                                                   | Student Edition eBook                           | Reveal Algebra 1, Spanish<br>eBook      |                                                 | eToolkit User Guide  | Glossary,               |

#### 1. Use side menu to locate:

- Dashboard
- Course
- Gradebook
- Calendar

- Assignments
- Roster
- Reports
- Assessments
- 2. Search content by keyword or standard.

- **3. Access eBooks** including Teacher Editions and Interactive Student Editions.
- **4.** Click on **Table of Contents** to quickly navigate the course.
- 5. From the **Table of Contents**, click on the unit or lesson name to access the instructional resources.

Use the Teacher Dashboard as a central location to navigate to the Digital Teacher Center.

## Course Resources and Professional Development

Locate Program Resources from the Teacher Dashboard:

- Click Table of Contents.
- Program Resources: Course Materials is located at the top of the Table of Contents.
- Click on the name of the resource you would like to review.

| Program Resources: Course Mat             | erials |
|-------------------------------------------|--------|
| ssign                                     |        |
| _                                         |        |
| 1 <sup>2</sup>                            |        |
| Teacher Edition, Correlations, and Pacing | >      |
| Supporting Al 2 5                         | >      |
| Professional Learning Resour              | >      |
| Course Assessments                        | >      |
| _earning Resources                        | >      |
|                                           |        |

- 1. Planning Resources
  - Teacher Edition
  - Correlations to the West Virginia Mathematics Standards
  - Pacing Guide
- 2. Professional Learning Resources
  - Digital Walkthrough
  - eCourses
  - "Why" Behind the Math Video Library

#### 3. Course Assessments

- Diagnostic and Placement Test
- Diagnostic Scoring Guide
- End-of-Course Test

#### 4. Learning Resources

- eToolkit (Virtual Manipulative Suite)
- eToolkit User Guide
- Selected Answers
- Printable Resource Bundles

## **Module Resources**

Click the **Table of Contents** and select a module. Once you've reached your unit landing page, click **Expand All** to see the resources within each menu.

#### 1. Ensure Student Readiness and Launch

- Ignite! activity and Teacher Notes
- Module Pretest
- Launch the Module Video

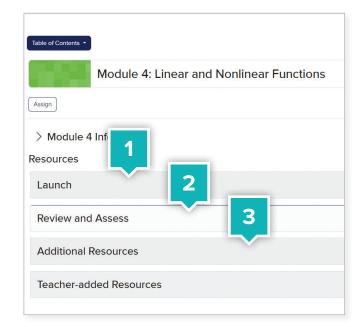

#### 2. Evaluate Student Learning

- Formative Assessment Math Probe and Teacher Notes to uncover and resolve misconceptions
- Dynamic Module Practice
- Performance Task and Teacher Rubric
- Module Vocabulary Activity & Review
- Module Test

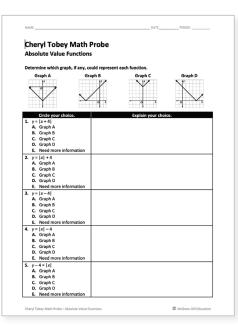

#### 3. Module Supports

- Cultural Connections designed for students to learn about math contributions across various cultures in history.
- LearnSmart is an online, interactive study tool to support additional online practice and supporting resources.

| Additional Resourc | es                                                                                                    |        |
|--------------------|----------------------------------------------------------------------------------------------------|--------|
| Ē                  | Cultural Connections - Netly American Benderick<br>Designer The sam pagings to controllates the page of annual culture trans and to instruments.<br>Table : wasses                                                          |        |
| Presentation       |                                                                                                    | Assign |
| LS                 | Leardinest-Linear and Exponential Interformations<br>Designed: A come reaction study toot Leardinest process and activities are a process and vectorials in the study for scientisms and and year assessments.<br>There: ag |        |
|                    |                                                                                                    | Assign |
| LS                 | Leardinest - Descriptive Statistics<br>Description: A normal reaction and too, Leardines points and waters and waters and waters in the point for someone and and fuer someones.<br>Tage: ag                                |        |
|                    |                                                                                                    | Assign |

## **Lesson Resources for Teachers**

Click the **Table of Contents** and select a lesson. Once you've reached your lesson landing page, click **Expand All** to see the resources within each menu. The Lesson blade categories match the lesson model structure.

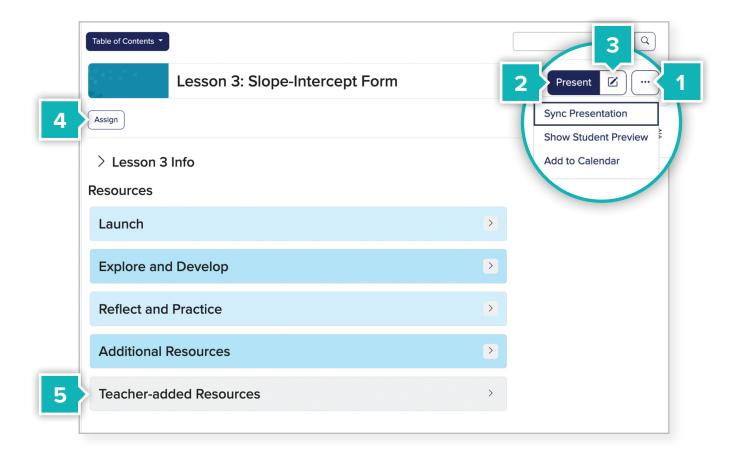

- 1. Add a lesson to your class calendar.
- **2. Launch** your lesson presentation here.
- **3.** You can also rearrange or edit the presentation by clicking the edit button.
- **4. Assign** activities or assessments to an individual or a whole class.
- Add your own resources to include in presentations or to assign to your students from the Teacher-added Resources menu.

You can easily plan and prepare using the simple layout organization that aligns with your print Teacher Edition.

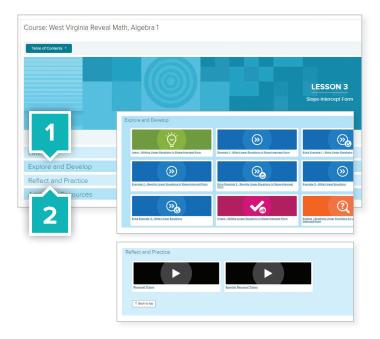

|                       | Reveal<br>ALGEBRA 1                                                                                                    |
|-----------------------|----------------------------------------------------------------------------------------------------|
|                       | Neveui                                                                                                    |
|                       | ALGEBRA 1                                                                                                    |
|                       |                                                                                                    |
|                       | - Deele                                                                                                    |
| <u>iteractive Stu</u> | dent Edition eBook • Volume 1                                                                                                    |
|                       | () () () () () () () () () () () () () (                                                                                                    |
|                       | JOBS The number of job openings in the United States during a recent year increased by an average of 0.06 million per                                                                                                    |
|                       | month since May. In May, there were about 4.61 million job openings in the United States. Write an equation in slope-intercept<br>form to represent the number of job openings in the United States in the months since May. |
|                       | Use the given information to write an equation in slope-intercept form.                                                                                                    |
|                       | () Instructions                                                                                                    |
|                       | You are given that there were million job openings in May.                                                                                                    |
|                       | Let end                                                                                                    |
|                       | Because the number of job openings is 4.61 million when                                                                                                    |
|                       | and because the number of job openings has increased by million each month,                                                                                                    |
|                       | So, the equation     represents the number of job openings in the United States                                                                                                    |
|                       | since May.                                                                                                    |
|                       |                                                                                                    |

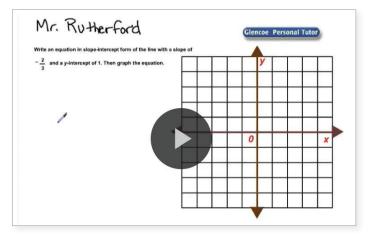

## Lesson Resources for Students

Students have access to all Lesson Resources including **Extra Examples** not found in the print Student Edition and **Personal Tutor** videos.

- 1. Click the **Explore and Develop** section to see all lesson resources.
- 2. Click on the **Reflect and Practice** to see the Personal Tutor resources.

#### **Interactive Student Edition**

When using their **Interactive Student Edition** from the Student Dashboard, students can digitally take notes and answer questions.

#### **Personal Tutor**

**Personal Tutor Videos** review the topic concept for students and caregivers to reference while completing independent work.

## Differentiation Resources

The resources in the Additional Resources blade in the Differentiate subcategory align to the Teacher Edition Lesson Opener Differentiate section reflecting their intended use to support students:

- Approaching Level resources support students who may not fully understand the lesson concepts or skills.
- On Level resources are to help on-level students get additional practice to solidify the skills they've built.
- Beyond Level resources are for students who may need or would benefit from an additional challenge.

| il Math Algebre I                                   |
|-----------------------------------------------------|
| Table of Contents -                                 |
| Lesson 1: Writing Equations in Slope-Intercept Form |
| > Lesson 1 Info                                     |
| Launch                                              |
| Explore and Develop                                 |
| Reflect and Practice                                |
| Additional Resources                                |
| Teacher-added Resources                             |
|                                                     |

| Lesson 1: Writing Equations in Slope-Intercept Form                                                                                                    |                         |                                                                                                    |                             |
|----------------------------------------------------------------------------------------------------|-------------------------|----------------------------------------------------------------------------------------------------|-----------------------------|
|                                                                                                    | Table of Contents *     |                                                                                                    |                             |
| Differentiate  I anguing: Development I anguing: Development I angu | Lesso                   | on 1: Writing Equations in Slope-Intercept Form                                                                                                    |                             |
| Largest Development Nachbook - Whiles Equations to Stope-Intercept Form       Auseur         Windowski       Intercept Development Nachbook - Whiles Equations to Stope-Intercept Form       Auseur         Image: Development Nachbook - Whiles Equations to Stope-Intercept Form       Auseur       Image: Development Nachbook - Whiles Equations to Stope-Intercept Form         Image: Development Nachbook - Whiles Equations to Stope-Intercept Form       Example Development Nachbook - Whiles Equations to Stope-Intercept Form       Image: Development Nachbook - Whiles Equations to Stope-Intercept Form         Image: Development Nachbook - Whiles Equations to Stope-Intercept Form       Image: Development Nachbook - Whiles Equations to Stope-Intercept Form       Image: Development Nachbook - Whiles Equations to Stope-Intercept Form         Image: Development Nachbook - Whiles Equations to Stope-Intercept Form of a Line       Image: Development Nachbook - Whiles Equations to Stope-Intercept Form       Image: Development Nachbook - Whiles Equations to Stope-Intercept Form         Image: Development Nachbook - United Equations to Stope-Intercept Form       Image: Development Nachbook - United Equations to Stope-Intercept Form       Image: Development Nachbook - United Equations to Stope-Intercept Form         Image: Development Nachbook - United Equations in Stope-Intercept Form       Image: Development Nachbook - United Equations in Stope-Intercept Form         Image: Development Nachbook - United Equations in Stope-Intercept Form       Image: Development Nachbook - United Equations in Stope-Intercept Form         Image: Development                                                                                                    | Assign                  |                                                                                                    |                             |
| Decodance       The second of the second of th                                        | Differentiate           |                                                                                                    |                             |
| Largesp Dordspaces Handback (Recher Edition) - Whiting Equations in Stepe-Intercept Form         Dordspace       Pre-sector         Image: Dordspace Dordspace Standback (Recher Edition) - Whiting Equations in Stepe-Intercept Form       Image: Dordspace Standback (Recher Edition) - Whiting Equations in Stepe-Intercept Form         Image: Dordspace Standback (Recher Edition) - Whiting Equations in Stepe-Intercept Form       Image: Dordspace Standback (Recher Edition) - Whiting Equations in Stepe-Intercept Form         Image: Dordspace Standback (Recher Edition) - Whiting Equations in Stepe-Intercept Form       Image: Dordspace Standback (Recher Edition) - Whiting Equations in Stepe-Intercept Form         Image: Dordspace Standback (Recher Edition) - Whiting Equations in Stepe-Intercept Form       Image: Dordspace Standback (Recher Edition) - Whiting Equations in Stepe-Intercept Form         Image: Dordspace Standback (Recher Edition) - Whiting Equations in Stepe-Intercept Form       Image: Dordspace Standback (Recher Edition) - Whiting Equations in Stepe-Intercept Form         Image: Dordspace Standback (Recher Edition) - Whiting Equations in Stepe-Intercept Form       Image: Dordspace Standback (Recher Edition) - Whiting Equations in Stepe-Intercept Form         Image: Dordspace Standback (Recher Edition) - Whiting Equations in Stepe-Intercept Form       Image: Dordspace Standback (Recher Edition) - Whiting Equations in Stepe-Intercept Form         Image: Dordspace Standback Standback (Recher Edition) - Whiting Equations in Stepe-Intercept Form       Image: Dordspace Standback (Recher Edition) - Whiting Equations in Stepe-Intercept Form                                                                                                    | Development             | Description: This lesson support asset provides scaffolding strategies and tops to strengthen the quality of mathematics instruction for English learners. |                             |
| Breadback       Breadback       Breadback       Image: Breadback       Image: Breadback <td>Presentation</td> <td></td> <td>Assign</td>                                                                                                    | Presentation            |                                                                                                    | Assign                      |
| Review - Learn Stope-Intercept Form of a Line<br>Despite. This wave start plans before the spontary to wave and teacing presustre pith.<br>Type: Learning wave:       Type: Learning wave:       Image: Learning wave:       Image: Learning wave: Learning wave: Learning wave: Learning wave: Lear                                                                                                    | Development<br>Handbook | Description: This lesson support asset provides scattering strategies and tops to strengthen the quality of methematics instruction for English learners.  |                             |
| Presention     Presention     P     | Presentation            |                                                                                                    |                             |
|                                                                                                    | ۲                       | Description: This review asset gives students the opportunity to review the lesson's prerequisite skills.                                                  |                             |
| Decoption: The sense starts provide the two of the score in the score in providers with the relation of the code and the sense.     The sense starts     Out-of. Review Match Handbook - Whiting Equations In Stope-Intercept Form     Decoption: The sense starts providers the spontanty to wave and places a topolo of the given in these.     Decompose: The sense starts providers the spontanty to wave and places a topolo of the given in the sense.     Decompose: The sense starts providers the spontanty to wave and places a topolo of the given in the sense.     Decompose: The sense starts providers the spontanty to wave and places a topolo of the given in the sense.                                                                                                    | Presentation            |                                                                                                    | Assign                      |
| Outch. Review Match Handbook. Withing Equations in Stope-Intercept Form           Description: The same state gives before that controls a spacefic oil tagget which as the same of process a spacefic oil tagget which as the same of process as the same of process as the sam                                                 | ۲                       | Description: This review asset gives students the opportunity to review the lesson's preveoustre skills by waking through a guided example.                |                             |
| Description: The same start gives students the opportunity to wreak and poticial a space of the poticial a space for the lease.     Type: read                                                                                                    | Presentation            |                                                                                                    | Assign                      |
| Presentation                                                                                                    | 3                       | Description: This review asset gives students the opportunity to review and practice a specific skill taught in this lesson.                               |                             |
|                                                                                                    | Precentation            |                                                                                                    | $\overline{(\cdot \cdot )}$ |

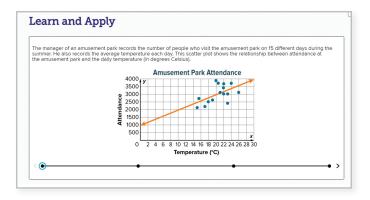

Click on the **Take Another Look** activity. This lesson support asset gives students an additional opportunity to learn the objectives by engaging in the content in a new and different way.

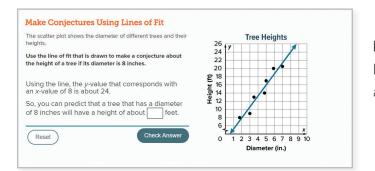

**Review Learn and Review Examples** can be assigned to any student who may need a refresher on the lesson prerequisite skill.

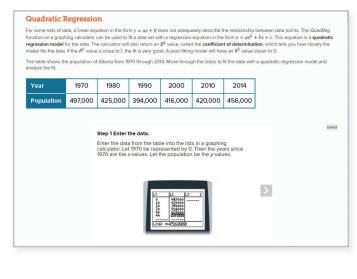

**Extension** activities give students an extra challenge as they expand upon their knowledge of topics and concepts covered in the lesson.

## **Digital Practice Opportunities**

- 1. In the left hand sidebar, click **Assessments** to view all practice items. Click into any folder labeled "Practice Assignment Bank".
- 2. This menu contains all **Practice** items, which can be edited, created, and digitally assigned to individual students, groups, or across multiple classes. All exercises have been created for automatic scoring when teachers choose to assign or create digital assignments.
- 3. All Module practice questions are available for use in the **Question Banks** when practice assignments are edited or created from scratch.
- 4. My Assessments folder will store your customized and newly created Practice forms.

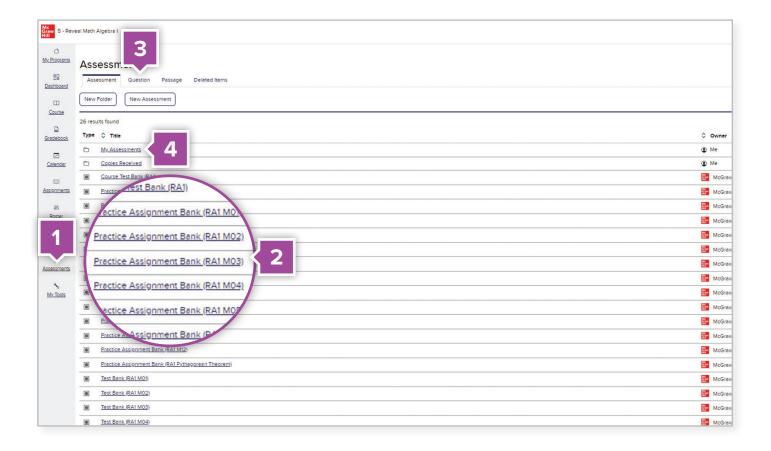

Next, click on a **Practice Bank** to view the numerous practice sets included.

The **Practice Banks** contain all the module and lesson practice questions for the course. The banks are organized by lesson. A majority of the pre-built banks contain questions, which provide students with immediate feedback and access to a variety of learning aids.

| Assess  | ment Ban   | ks Question Banks             | Passage Banks |       |
|---------|------------|-------------------------------|---------------|-------|
| Assessm | ent > Modu | le Assessment                 |               |       |
| + New   | Assessmer  | nt                            |               | \$P \ |
| #       |            | Title                         |               |       |
| 1       | =          | Dynamic Module Practice Modul | e 1           | 0000  |
| 2       | =          | Practice Item Bank            |               | 0000  |
| 3       | F          | Practice                      |               | 0     |
| 4       | E          | Extra Practice                |               | 000   |
| 5       | Ē          | Spiral Review                 |               | 000   |

**Dynamic Module Practice** contains questions that change value upon each attempt and provides teachers an unlimited number of practice questions to reinforce student knowledge.

**Practice Item Banks** contain every practice question from the lesson in one location and can be used as a source to create your own practice forms.

**Practice** includes pre-built digital practice sets that match the Interactive Student Edition.

**Extra Practice** contains additional opportunities for students, different from those in the Interactive Student Edition.

**Spiral Reviews** contain questions from previous lessons and include questions that change in value, while providing student learning support.

## **Digital Assessment Options**

From the **Main Menu** in the left-hand sidebar, click **Assessments** to review all assessment items. Click on any item labeled "Test Bank".

- 1. Create a New Assessment.
- 2. The **Course Test Bank** contains the Diagnostic and Placement Test, Benchmark Tests, and End-of-Course Test.
- 3. Test Banks contain the module-level tests.
- 4. Once you've viewed the Assessment Banks, click Question Banks.

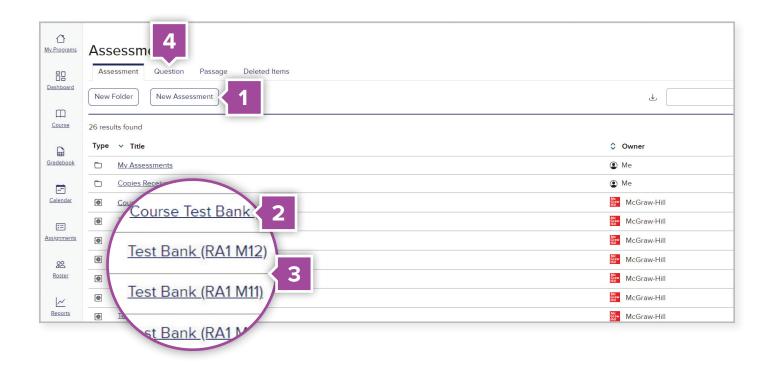

### **Question Banks**

The **Questions Banks** contain all the questions found throughout assessments. Most question banks are organized by module. You can create your own questions or customize the preexisting questions from this bank to better suit your needs.

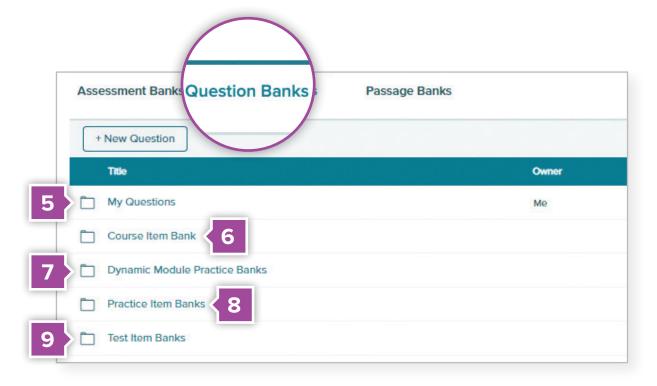

- 5. When you create a new question or customize an existing question, it will be saved in the **My Questions** folder.
- 6. Course Item Banks contain questions from every module.
- 7. **Dynamic Module Practice Banks** contain the questions from dynamic practice which change question values per each attempt.
- 8. Practice Item Banks contain the homework assignments for each module.
- 9. Test Item Banks contain the questions for module-level tests.

## Flexible assessment formats

Course, module, and lesson assessments can be customized, printed, and/or assigned. Most assessments are available in a digital format. The following table displays the formats in which each assessment is available.

**Print Edition:** These assessments appear in your student's Interactive Student Edition or other ancillary materials.

**Printable:** These assessments can be printed as a PDF from the **Assessments** menu or appear as a word document within a module or lesson.

**Digital:** These assessments can be assigned digitally from the **Assessments** menu or within a module or lesson.

| Assessment                                            | Print | Printable | Digital |
|-------------------------------------------------------|-------|-----------|---------|
| Course Diagnostic                                     |       | x         | x       |
| Module Pretest                                        |       | x         | x       |
| Checks                                                | x     |           | x       |
| Exit Tickets                                          |       |           | x       |
| Put It All Together                                   |       | x         | x       |
| Cheryl Tobey Formative Assessment Math Probes         |       | x         |         |
| Module Assessment: Forms A (three versions), B, and C |       | х         | x       |
| Performance Task                                      |       | x         |         |
| End-of-Year Course Assessment                         |       | х         | x       |

## Question options to fit your needs

Over a dozen different question types can be used in your custom digital assessments to provide students with an opportunity to solve problems in different ways. Most appear in the pre-built assessments. These question types are similar to question types found on end-of-year and state tests to help prepare students for those tests.

**Multiple Choice:** Students select an answer from a myriad of options.

**Short Answer:** Students write a brief response or reasoning to a question.

**Fill-in-the-Blank:** Students use the correct words or numbers to complete a sentence or answer a problem.

**Essay:** Students write a brief essay in response to a question or word problem.

**Cloze:** Students select items from a dropdown menu to fill in the blank of the word problem provided.

**True/False:** Students read a sentence and decide whether it is true or false.

**Multiple Choice/Multi-Select:** Students can select one or more choices to answer a question.

**Equation Entry:** Students build an equation that completes or answers the question provided. Teachers also have the option to allow for numerical equivalency if students provide the same answer in a different equation.

**Matching:** Students are provided with one or more prompts and must match the correct response from a bank of possible answers.

**Bucketing:** Students are presented with a question and then must move answer options into different buckets that fit the correct response.

**Ordering:** Students reorder items to correctly answer the question provided.

**Select Text:** Students answer the question by choosing the correct word, sentence, or paragraph provided. Teachers can also require that students provide a brief explanation for their answers.

**Image Labeling:** Teachers provide an image and indicate which parts need to be labeled. Then, students fill in the blank labels with the correct answer.

**Choice Matrix:** Students select one or more correct answers from a matrix table.

**Grid-In:** Students use drop-down menus to select the correct numerical answer to a question.

**Number Line:** Students use a number line to provide their answer to a question.

**Audio Recording:** Students answer a question by recording audio of their answer and/or reasoning.

**Instructions:** This lets you provide instructions at any point in the test: at the beginning of the assessment before it is started, in-between questions, or at the end in order to provide directions for submitting the completed assessment.

## **Utilize Reporting Features**

From the **Main Menu** in the left-hand sidebar, click **Reports.** *West Virginia's Reveal Math*'s interactive performance reports provide immediate feedback that allows teachers to make data-driven instructional decisions.

1. From the Main menu, click **Reports**.

#### **Activity Performance Report**

Review useful data points for class assignments, including item analysis by student and class.

| ()<br>My Programs                                                                                                    | View all Repo                    |                                                   |                     |                  |                                |                      |                        |            |
|----------------------------------------------------------------------------------------------------|----------------------------------|---------------------------------------------------|---------------------|------------------|--------------------------------|----------------------|------------------------|------------|
| My Programs                                                                                                    | Activity Perf                    | ormance - Class                                   |                     |                  |                                |                      | Report Date:           | 12/14/2020 |
| 00<br>Dashboard                                                                                                    | Find Stud                        | ent <sub>21</sub>                                 | Filter Assign       | ments ~          |                                |                      |                        | <u>+</u>   |
| )<br>Course                                                                                                    |                                  | iss Average                                       |                     |                  | Student                        | Distribution         |                        |            |
| Ð                                                                                                    | 86                               | %                                                 |                     |                  |                                |                      |                        |            |
| Gradebook                                                                                                    | All average                      | es are unweighted.                                |                     |                  |                                |                      | 0% scores              |            |
| ē                                                                                                    |                                  |                                                   |                     |                  |                                |                      |                        | ed 70-79%  |
| Calendar                                                                                                    |                                  |                                                   |                     |                  |                                |                      |                        | ed 90-100% |
|                                                                                                    |                                  |                                                   |                     |                  |                                |                      |                        |            |
| F                                                                                                    |                                  |                                                   |                     |                  |                                |                      |                        |            |
| E Assignments                                                                                                    |                                  |                                                   |                     |                  |                                |                      |                        |            |
| Assignments                                                                                                    |                                  |                                                   |                     |                  |                                |                      |                        |            |
| F=<br>Assignments<br>&<br>Roster                                                                                                    | Activities                       | Students                                          |                     |                  |                                |                      |                        |            |
| Assignments                                                                                                    | Activities                       | Students                                          |                     | F                | rom (MM/DD/YYYY)               | To (MM               | ניניזייז               |            |
| Assignments<br>ASS<br>Roster                                                                                                    | Activities                       | Students                                          |                     | [                | rom (MM/DD/YYYY)<br>12:14:2020 | To (MM               |                        |            |
| Roster<br>Reports                                                                                                    | Activities<br>Average<br>Score # | Students<br>Activities 🚓                          | Same a              | (                |                                |                      |                        | Details    |
| SSSignments<br>SSS<br>Roster<br>L<br>Reports<br>SSSESSments<br>SSSESSments                                                                                                    | Average                          |                                                   | Status 10<br>Opened | Last Result Date | 12/14/2020                     | 12/14/2              | Number of<br>Questions | Details    |
| Sector Sector Se | Average<br>Score #               | Activities (1)<br>Exit Toxet:<br>Understand Equal |                     | Last Result Date | 12:14/2020<br>e 🙄 Submitted 😂  | ti2/44<br>Category ⇒ | Number of<br>Questions | Details    |

#### West Virginia Standards Performance Report

Provides information on class performance by standard, including a cumulative score by class and student.

| Il Students ~ Standards ^<br>West Virginia ~ | College- and Career V Mathematics V Algebra                                                                                                    | a 1                     | ~  |  |
|----------------------------------------------|----------------------------------------------------------------------------------------------------|-------------------------|----|--|
| ✓ Show Description                           | ■ 0 - 59% ■ 60 - 69% ■ 70 - 799                                                                                                    | 6 80 - 89<br>Class Aver |    |  |
| ⊙ M.A1HS.11                                  | Solve quadratic equations in one variable by inspection (e.g., for $x^2 = 49$ ), taking square roots, factoring, completing the square when a = 1 only, and the quadratic formula, as appropriate for the initial form of the equation. | 75%                     | 12 |  |
| OM.A1HS.11a                                  | Recognize the concept of complex solutions when the quadratic formula gives complex solutions.                                                                                                    | 75%                     | 12 |  |
| M.A1HS.11b                                   | Use the method of completing the square to transform any quadratic equation in x into an equation of the form $(x - p)^2 = q$ that has the same solutions. Derive the quadratic formula from this method of completing the square.      | 75%                     | 12 |  |

## **Tools to Streamline Your Classes**

See **Assignments** and **Roster** to view some of the tools that make planning easier.

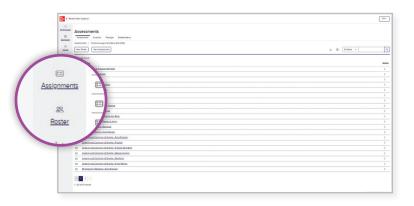

#### **Assessment Sharing**

If you've edited a pre-made assessment or created a new one, share it to your other classes by clicking **Send a Copy** from the My Assessments folder. This allows you to administer the same assessments to all of your students.

| D              | 2473 - | suits found                 |                   |                 |
|----------------|--------|-----------------------------|-------------------|-----------------|
|                | 7,04   | 0 Tile                      | × Date Modified   | **              |
| LO<br>Descalar | 0      | Mr.Lediktier(U.MM/TH.Folder | 9/8/23.1001.AM    |                 |
|                | 0      | 112                         | 9/2/23.6/05 PM    |                 |
| EXC202         | 0      | ANJ                         | 515/23.445 PM     |                 |
|                | 0      | DEDIMIX                     | 510/25.444 PM     |                 |
| heat           | 0      | Status Stat                 | \$16/23.10.54 AM  |                 |
| E.             | •      | Lesson 34. Practice, RM CD  | 9/20/23, 310 PM   |                 |
| front          | -      | une anime                   | 9/20/28, 2/83 PM  |                 |
| 0              | 8      | 1141                        | 9 20 23, 2 18 PM  |                 |
| Sectors.       | 8      | Tomas 2024                  | 92023, 212 PM     | Student Preces  |
| 5              | •      | Tourse 2023                 | 9:30:23, 2:02 PM  | Student Prever- |
| No.7am         |        | Module 3.7mm                | 9/20/20, 109 PM   | More            |
|                | -      | atu                         | 9/30/28, 11/08 AM | Copy Assessme   |
|                | 83     | Next Modifications          | 9/20/23, tr01 AM  | Assign          |
|                | 8      | bev Accessment              | 9/20/28, 10/88 AM | Print           |
|                | 8      | fine Resource Sentro        | 9/20/23, 10:40 AM | Send # Copy     |
|                | 8      | ballion 30                  | 9/20/27, 10/27 AM | Broon Wesdare   |
|                |        | Dev. Appendent              | 9/30/23.10/21 AM  | Devie           |
|                | 8      | Module Preteor, RM CLAQ     | 9/20/20, 9/20 AM  |                 |
|                | 0      | Checking Answers            | 9/20/23, 9/5 AM   |                 |

#### **Share Your Class**

Teachers can share class rosters, groupings, reports, assignments, lesson plans, and more with colleagues for co-teaching, intervention, or instructional planning.

# Students Teachers Settings Image: Students can enroll in this class with code NiwDAlBo Image: Search... Edit Teacher Roster Image: Search... Name Staff ID Ensil Ensil Christine Walker - Karl Rivas - Karl Rivas - Keisey Jenkins - Keisey Jenkins -

#### **Copy Class**

Copy functionality allows teachers to copy all course assignments and customizations to another class.

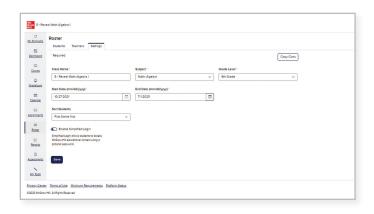

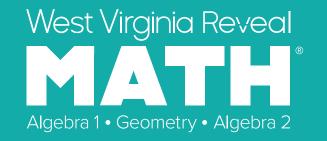

## **Reveal the Full Potential in Every Student**

# Learn more at mheonline.com/westvirginia

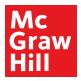

MA23M23462